# **Resolution Test of B0270**

## **1. Setup**

B0270 is a native imx477 camera, there are two ways to access the camera. run the command: sudo nano /boot/config.txt

- 1. close the camera\_auto\_detect(add **camera\_auto\_detect=0**), and add **dtoverlay=imx477** under [all] in the config file.
- 2. open the camera\_auto\_detect, add **camera\_auto\_detect=1** in the config file.

### **2. Test**

The default resotion does not contain 4k resolution, so we need to set this res manually. **Defaul resolution:**

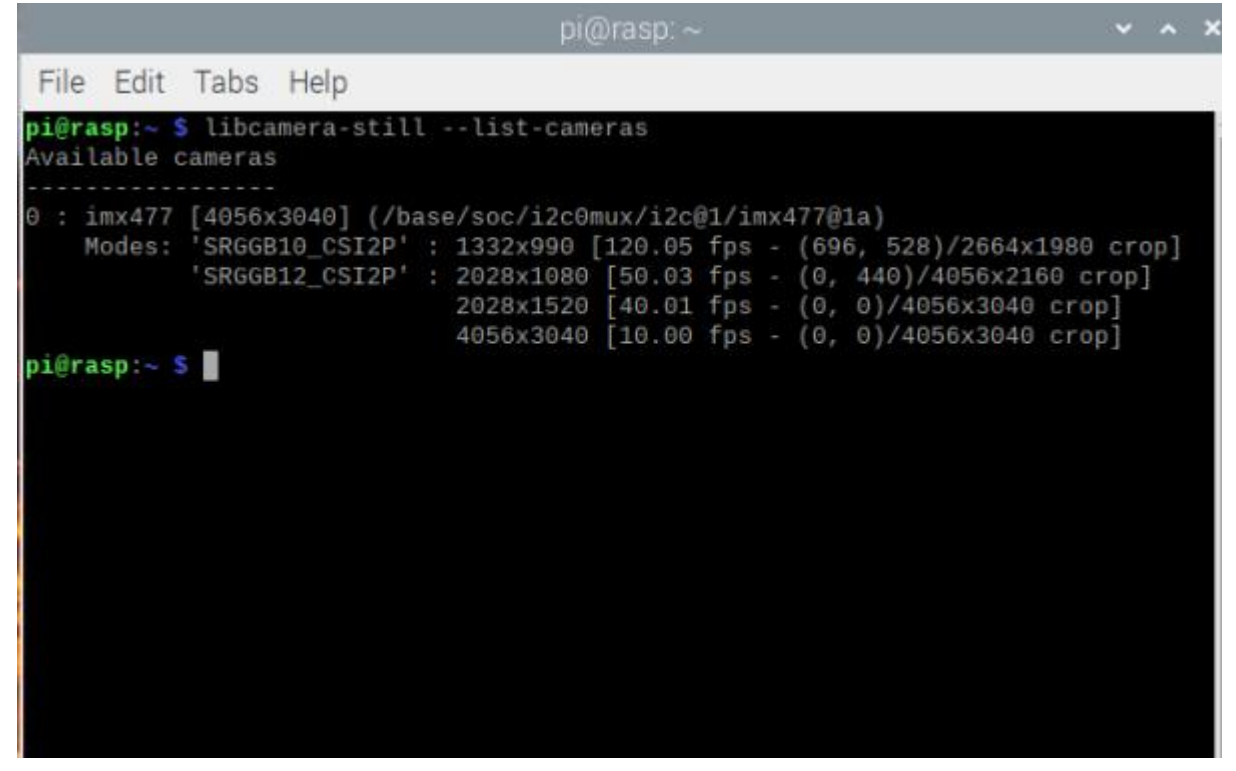

#### **2.1 Priview**

You can run the command below to priview in 4k. libcamera-still -t 0 --viewfinder-width 3840 --viewfinder-height 2160

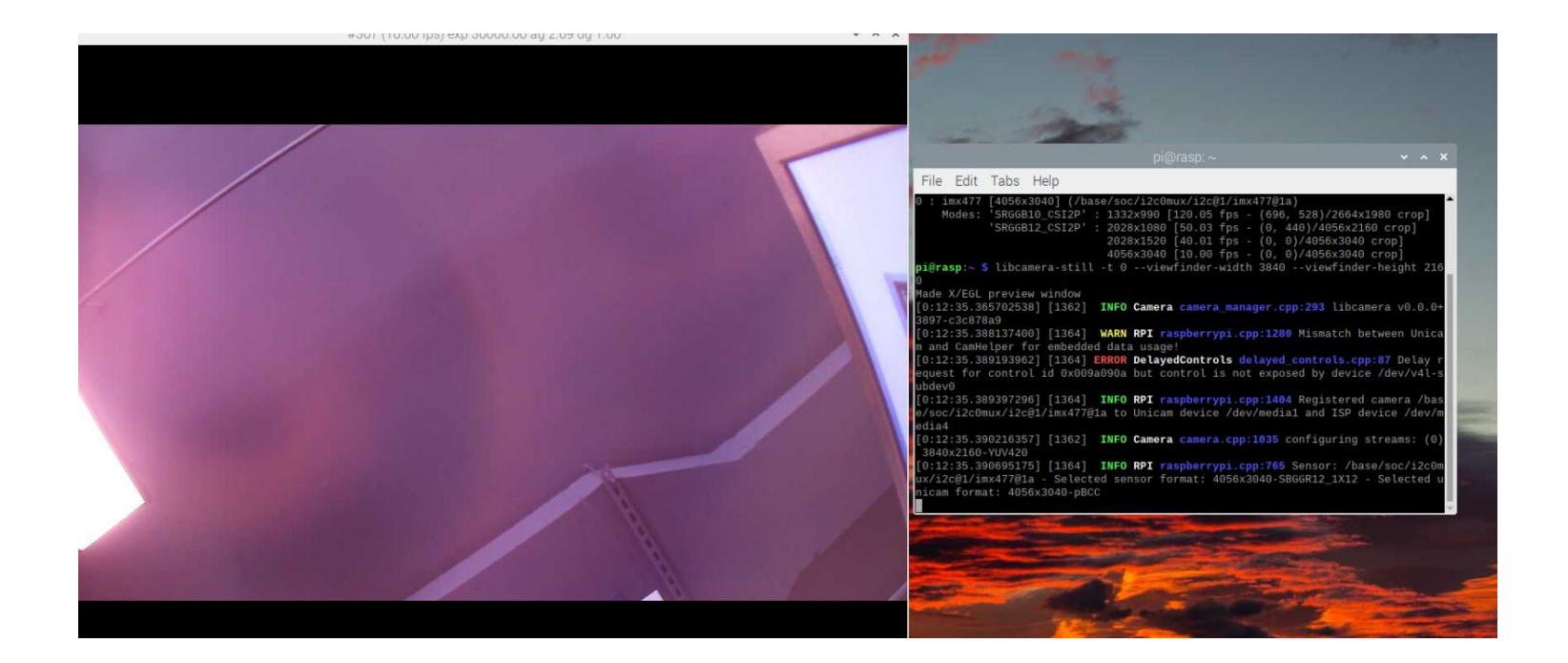

#### **2.2 Capture an image**

You can run the command below to save a 4k image. libcamera-still -t 5000 -o 4k.jpg --width 3840 --height 2160

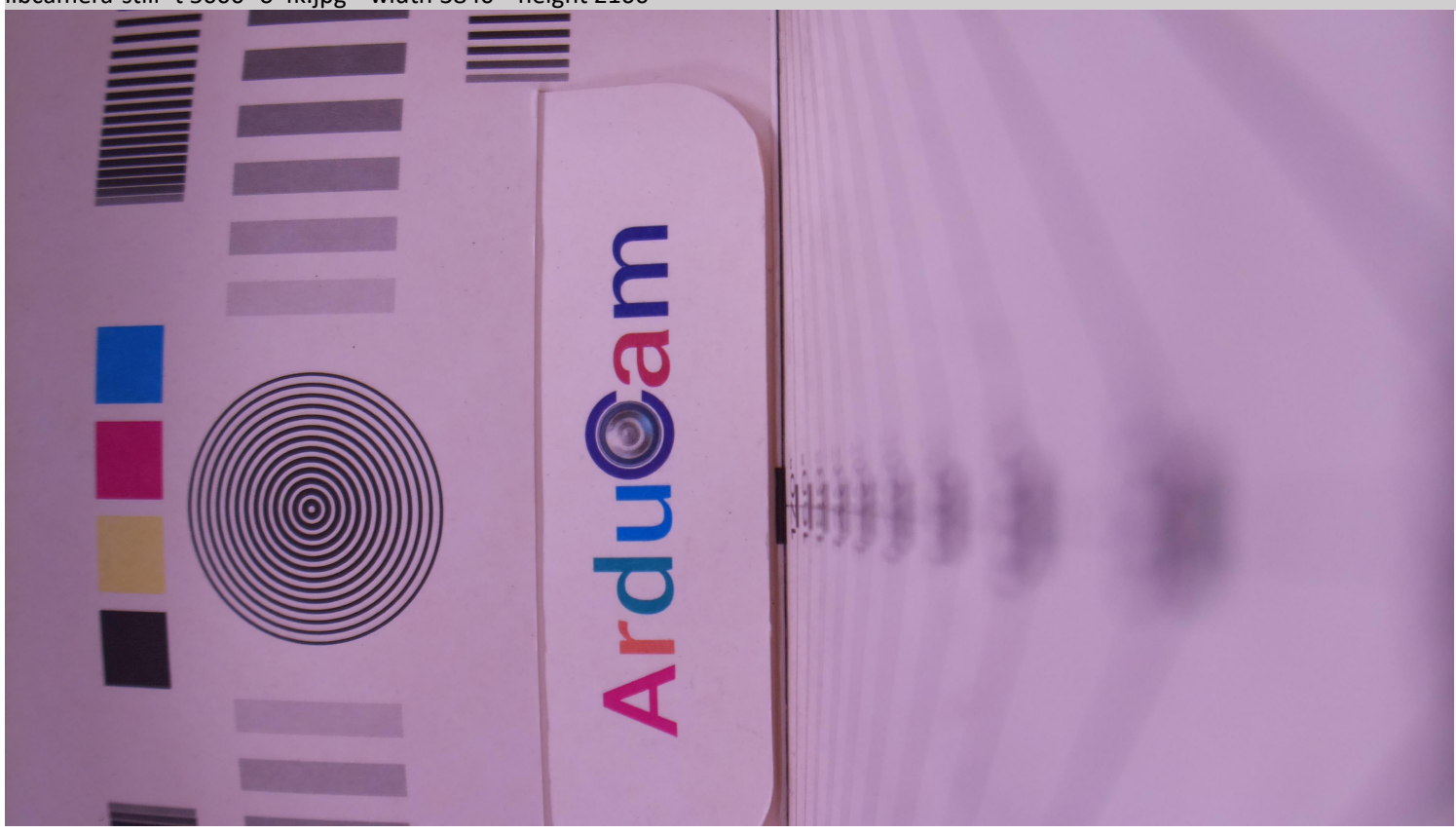